D Ị C H V Ụ C Ô N G T R Ự C T U Y Ế N

# **DỊCH VỤ CÔNG TRỰC TUYẾN**

 $\mathcal{X}$ 

*D Ị C H V Ụ C Ô N G T R Ự C T U Y Ế N*

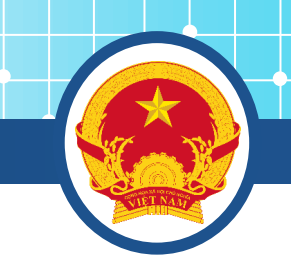

### **NỘI DUNG TẬP HUẤN**

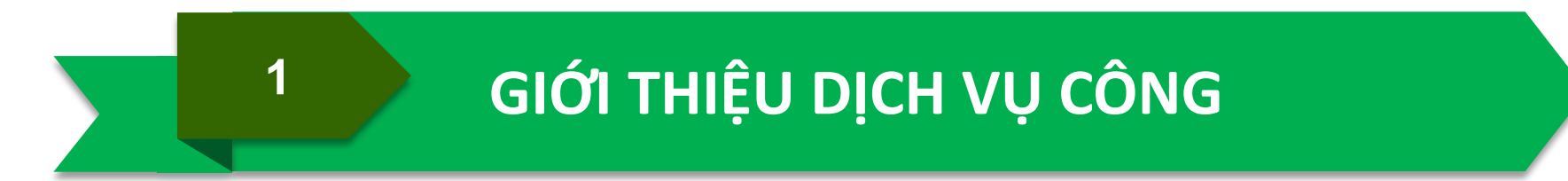

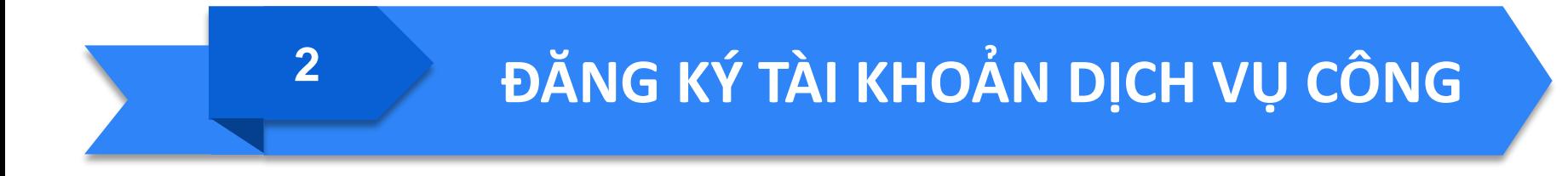

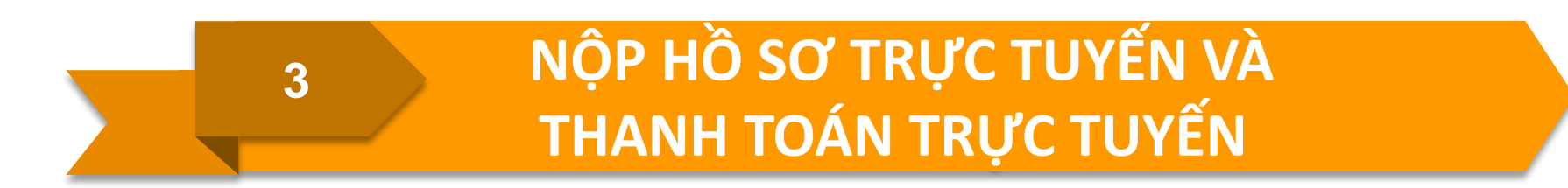

*D Ị C H V Ụ C Ô N G T R Ự C T U Y Ế N*

### **DỊCH VỤ CÔNG LÀ GÌ?**

Dịch vụ công là những dịch vụ do nhà nước thực hiện hoặc ủy quyền cơ quan khác thực hiện để phục vụ cộng đồng, nhằm bảo đảm những nhu cầu thiết yếu, cần thiết nhất của con người trong cuộc sống thường ngày. Dịch vụ công là một chức năng của nhà nước, bao gồm việc cung cấp những hàng hóa, sản phẩm dưới bất kỳ hình thức nào vì lợi ích công cộng

*D Ị C H V Ụ C Ô N G T R Ự C T U Y Ế N* **CÁC LĨNH VỰC DỊCH VỤ CÔNG**

### **Dịch vụ công trong lĩnh vực sự nghiệp**

• Giáo dục, văn hóa, khoa học, chăm sóc sức khỏe, thể dục thể thao, bảo hiểm, an sinh xã hội

**Dịch vụ công trong lĩnh vực công ích**

• Vệ sinh môi trường, xử lý rác thải, cấp nước sạch, vận tải công cộng đô thị, phòng chống thiên tai

### **Dịch vụ hành chính công**

• Cấp giấy phép, giấy chứng nhận, đăng ký, công chứng, thị thực, hộ tịch,…

*D Ị C H V Ụ C Ô N G T R Ự C T U Y Ế N*

### **DỊCH VỤ CÔNG TRỰC TUYẾN LÀ GÌ?**

**Dịch vụ công trực tuyến là việc cơ quan nhà nước có thẩm quyền sử dụng mạng lưới internet để cung cấp các dịch vụ liên quan đến việc thực thi pháp luật, và các dịch vụ khác mà không nhằm mục đích lợi nhuận.**

*D Ị C H V Ụ C Ô N G T R Ự C T U Y Ế N*

### **SO SÁNH DVC VÀ DVCTT**

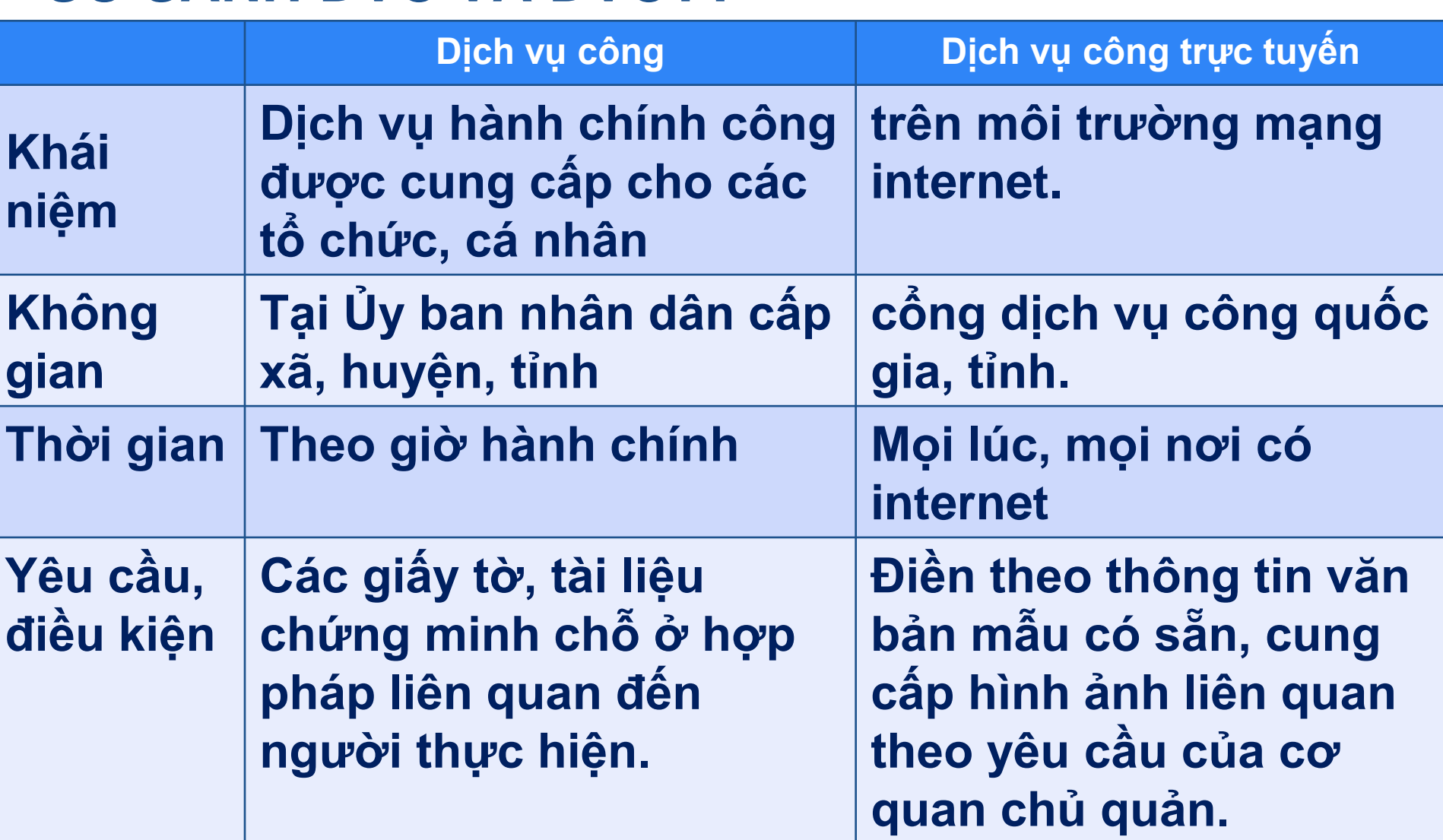

*D Ị C H V Ụ C Ô N G T R Ự C T U Y Ế N*

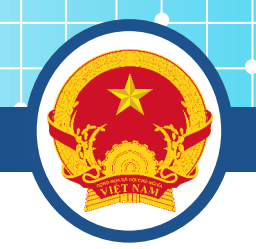

**Lợi ích khi sử dụng dịch vụ công trực tuyến:**

- **- Đối với cơ quan nhà nước: giảm áp lực giấy tờ.**
- **- Đối với công dân:**
- **Giảm thời gian gửi/ nhận hồ sơ, giảm thời gian đi lại cho người sử dụng.**
- **Tránh lãng phí thời gian chờ đợi.**

*D Ị C H V Ụ C Ô N G T R Ự C T U Y Ế N*

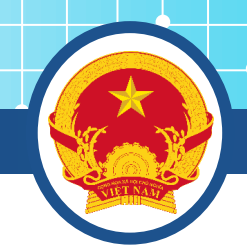

### **- Tăng tính minh bạch của các cơ quan cung cấp dịch vụ.**

Cung cấp thông tin hồ sơ đang nằm ở phòng, ban, nào? Đang được ai thụ lý? Hồ sơ bị tắc ở khâu nào? ...

*D Ị C H V Ụ C Ô N G T R Ự C T U Y Ế N*

### **DVC TT Từng phần**

*Dịch vụ công trực tuyến một phần:* là dịch vụ công trực tuyến không bảo đảm các điều kiện của dịch vụ công trực tuyến toàn trình.**.**

**DVC TT Toàn trình**

*Dịch vụ công trực tuyến toàn trình:* là dịch vụ bảo đảm cung cấp toàn bộ thông tin về thủ tục hành chính, việc thực hiện và giải quyết thủ tục hành chính đều được thực hiện trên môi trường mạng. Việc trả kết quả được thực hiện trực tuyến hoặc qua dịch vụ bưu chính công ích.

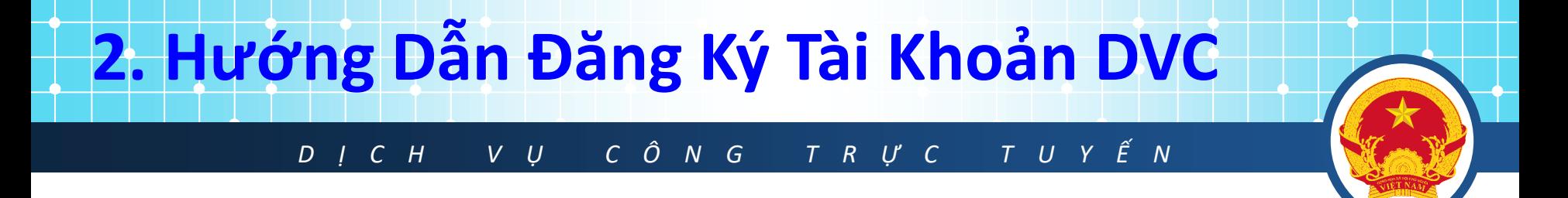

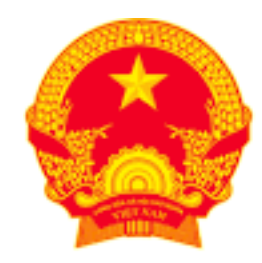

# CổNG DỊCH VỤ CÔNG QUỐC GIA

Kết nối, cung cấp thông tin và dịch vụ công mọi lúc, mọi nơi

# **https://dichvucong.gov.vn**

#### **2. Hướng Dẫn Đăng Ký Tài Khoản DVC** *D Ị C H V Ụ C Ô N G T R Ự C T U Y Ế N* 09:27 al 4G 80 09:27  $-1$  4G 80  $\boldsymbol{v}$ **Chọn trình**  mo Google MoMo **duyệt web**  Facebook Tìm kiếm hoặc nhập URL  $\widehat{(\mathsf{n})}$ **trên điện**  FPT Play **Google Dich ECOVACSHOME** Hunonic Quay lai thẻ truy cập gần đây **thoại (máy**  https://visana.vn/la...dudc. - 13 gid trudc  $\ddot{\ddot{\mathbf{x}}}$ 田 **Vi VNPAY tính) như**  Ví VNPAY **VNPT Employee** Trang tính VNPTMoneyAc G **chrome,**  Google FPT Telecom Cổng Dich Website bán **Zalo**<br>Pay  $360$ Hà Nội | Tổ... vu công Q... hàng onlin... **TV360** ZaloPay tawk **edge …**☆ 僵  $\bullet$   $\bullet$ **000** Dấu trang Danh Các thẻ Nhật ký **Canva** sách doc gần đây **DLS23 Hiến Máu** DLS23 Khám phá 츣 HLV Troussier bất ngờ loại một  $\blacktriangleright$  $\Delta$ zoom cầu thủ khỏi ĐT Việt Nam ApowerMirror Chrome Zoom YouTube  $\Box$  Thể thao 247  $\cdot$  1ng  $...$ Q Tìm kiếm  $\blacksquare$  $\boxed{\phantom{1}}$  $+$  $\sqrt{8}$  $0.0.0$

### **2. Hướng Dẫn Đăng Ký Tài Khoản DVC**

### *D Ị C H V Ụ C Ô N G T R Ự C T U Y Ế N*

**Vào thanh tìm kiếm từ google gõ tìm kiếm dịch vụ công**

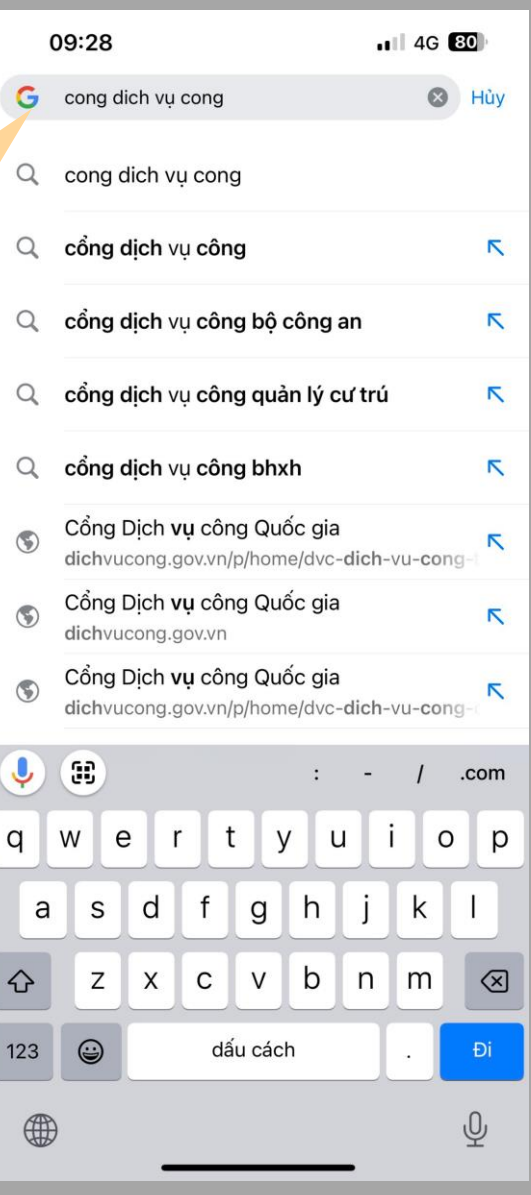

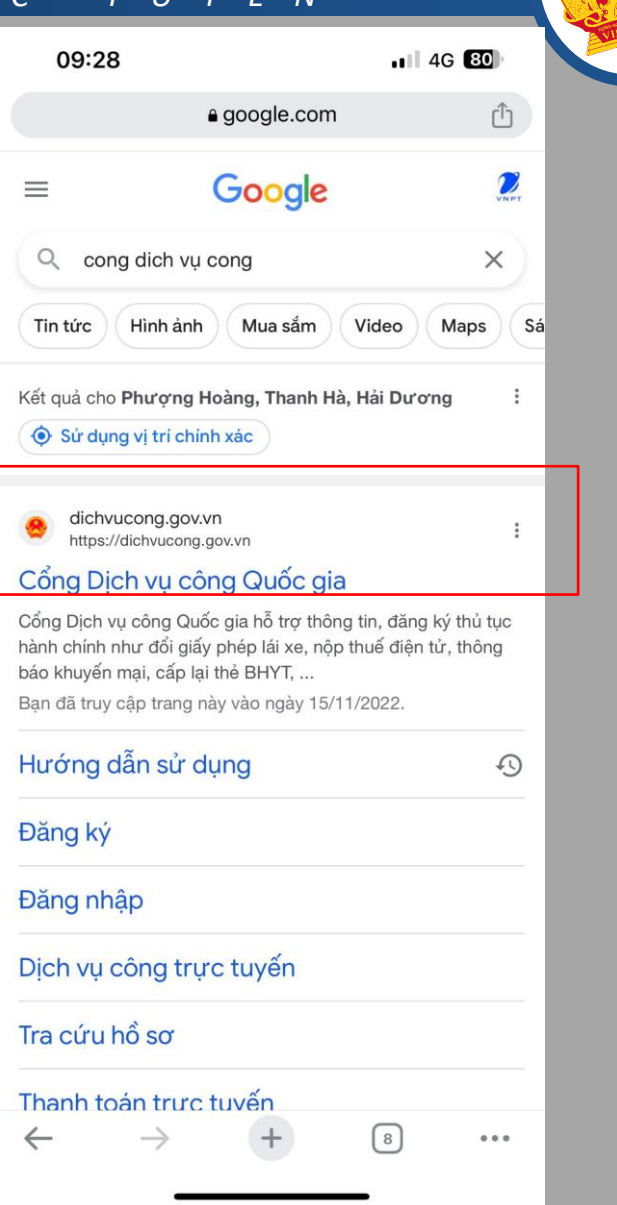

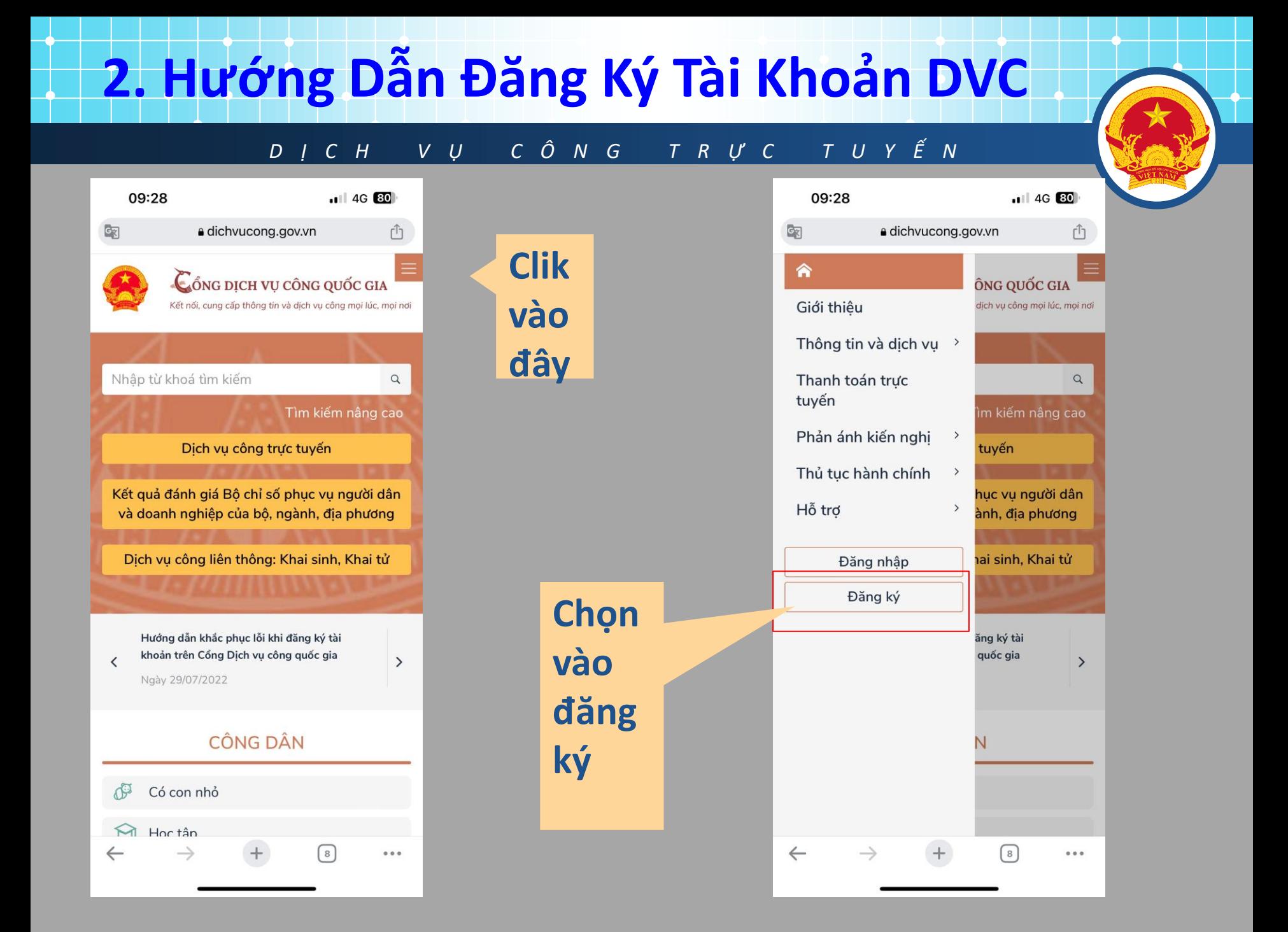

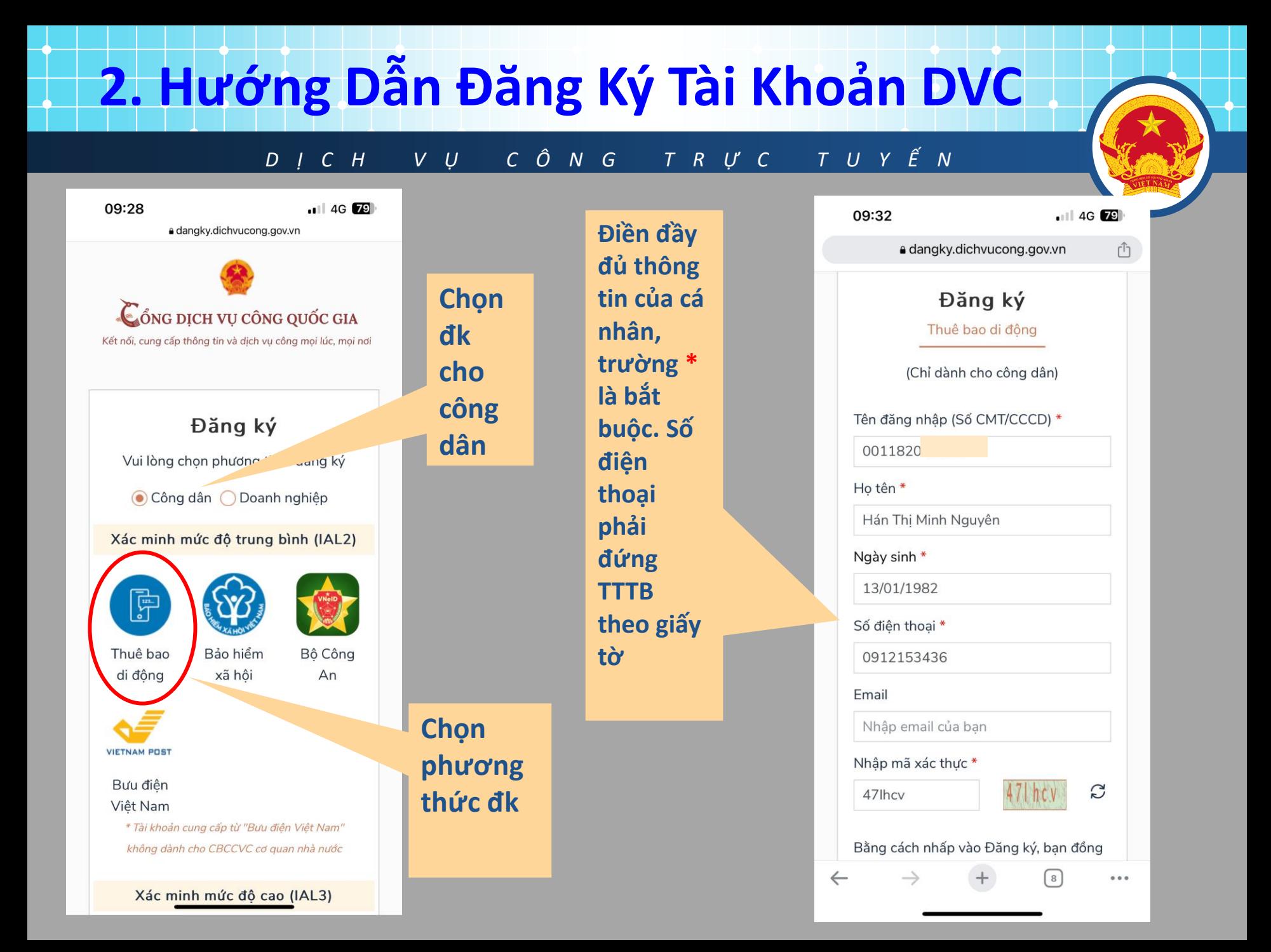

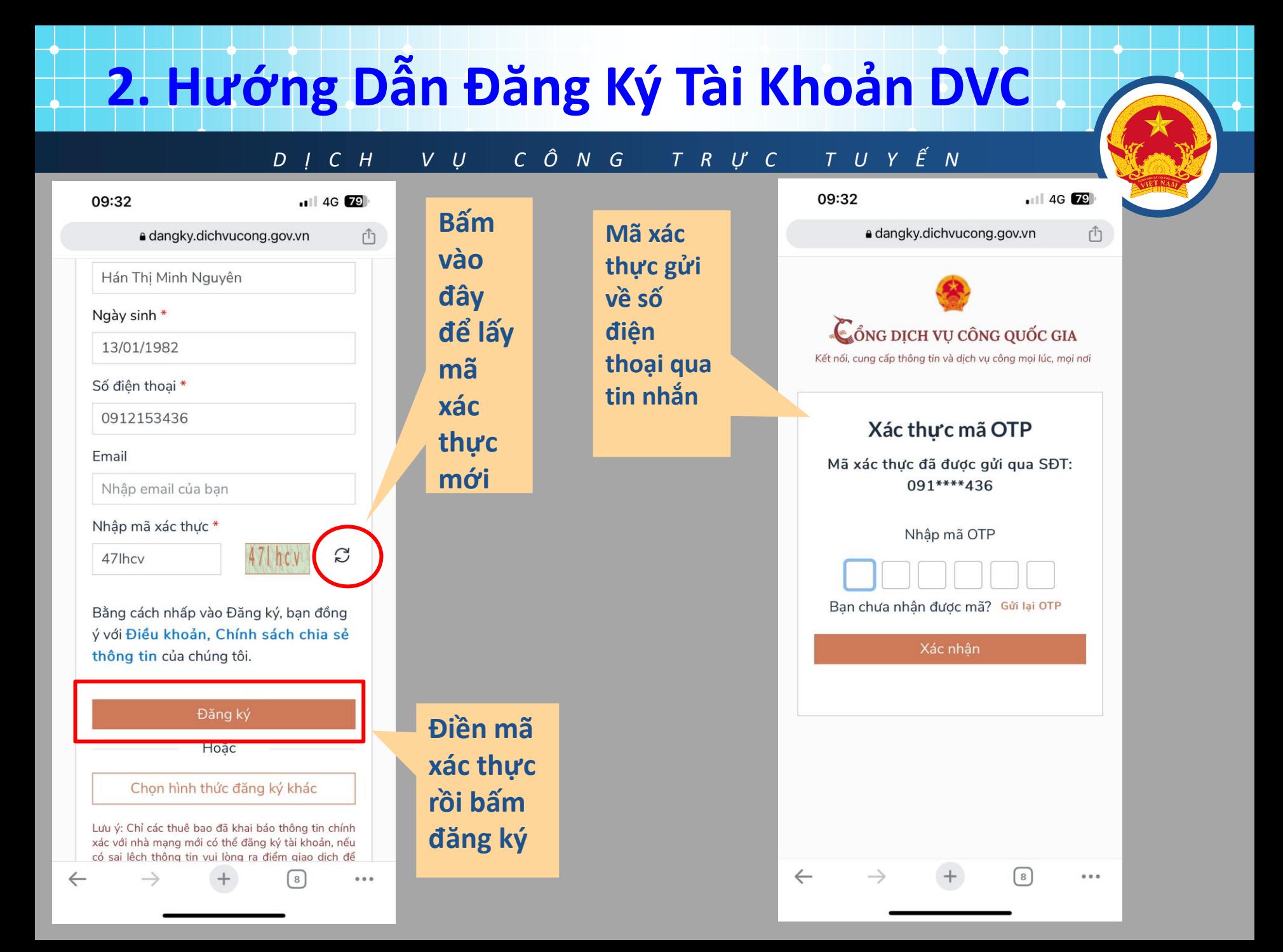

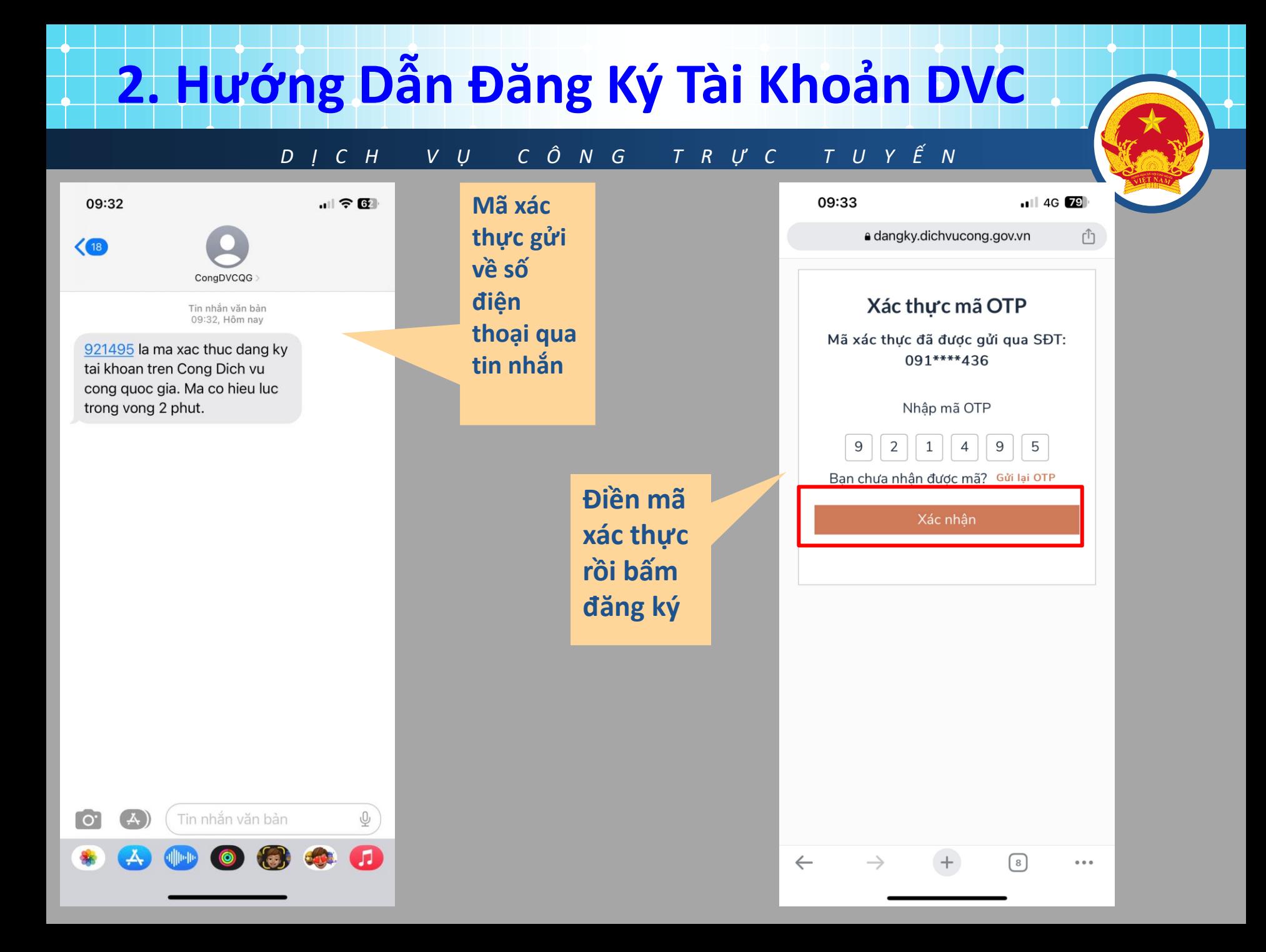

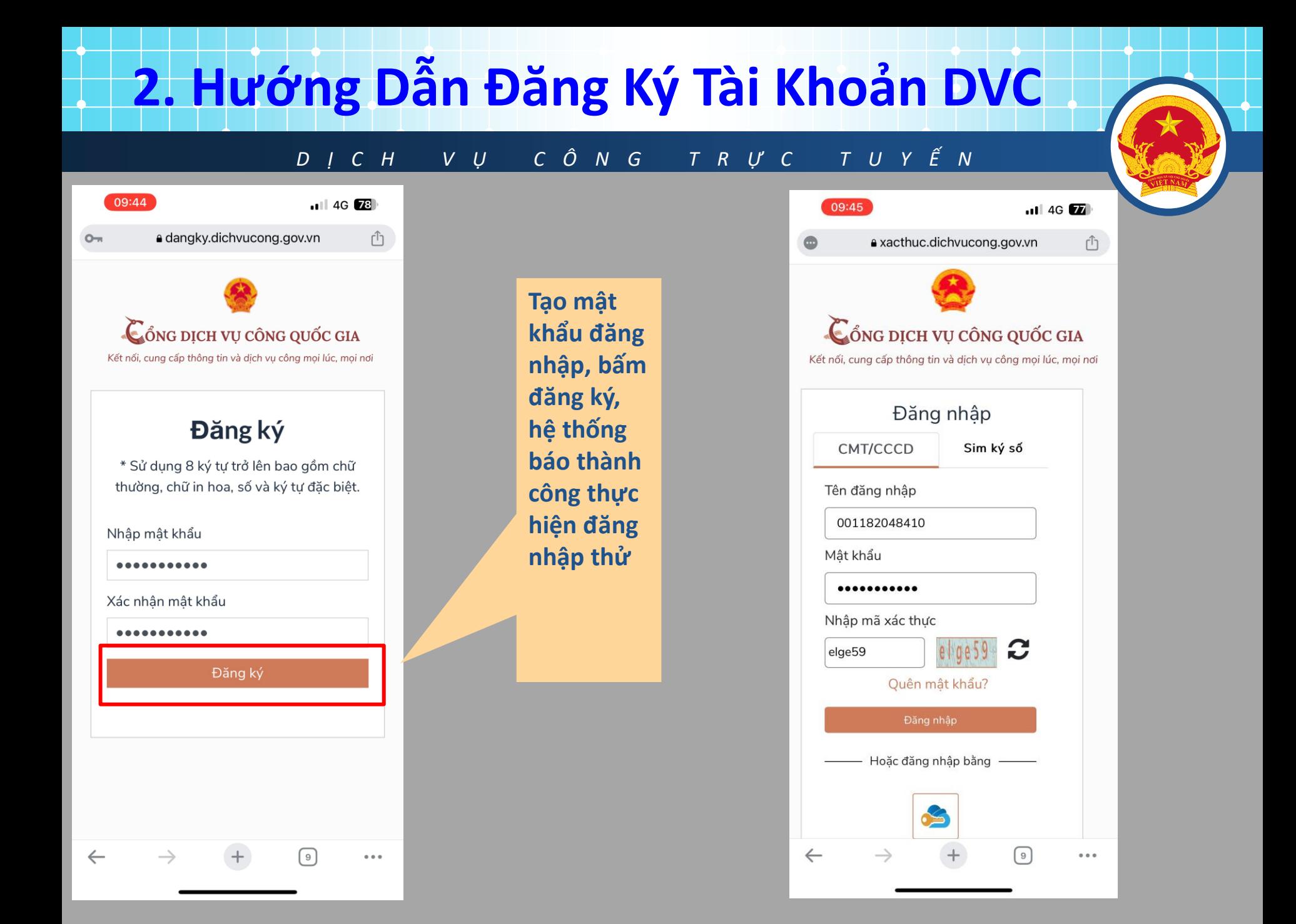

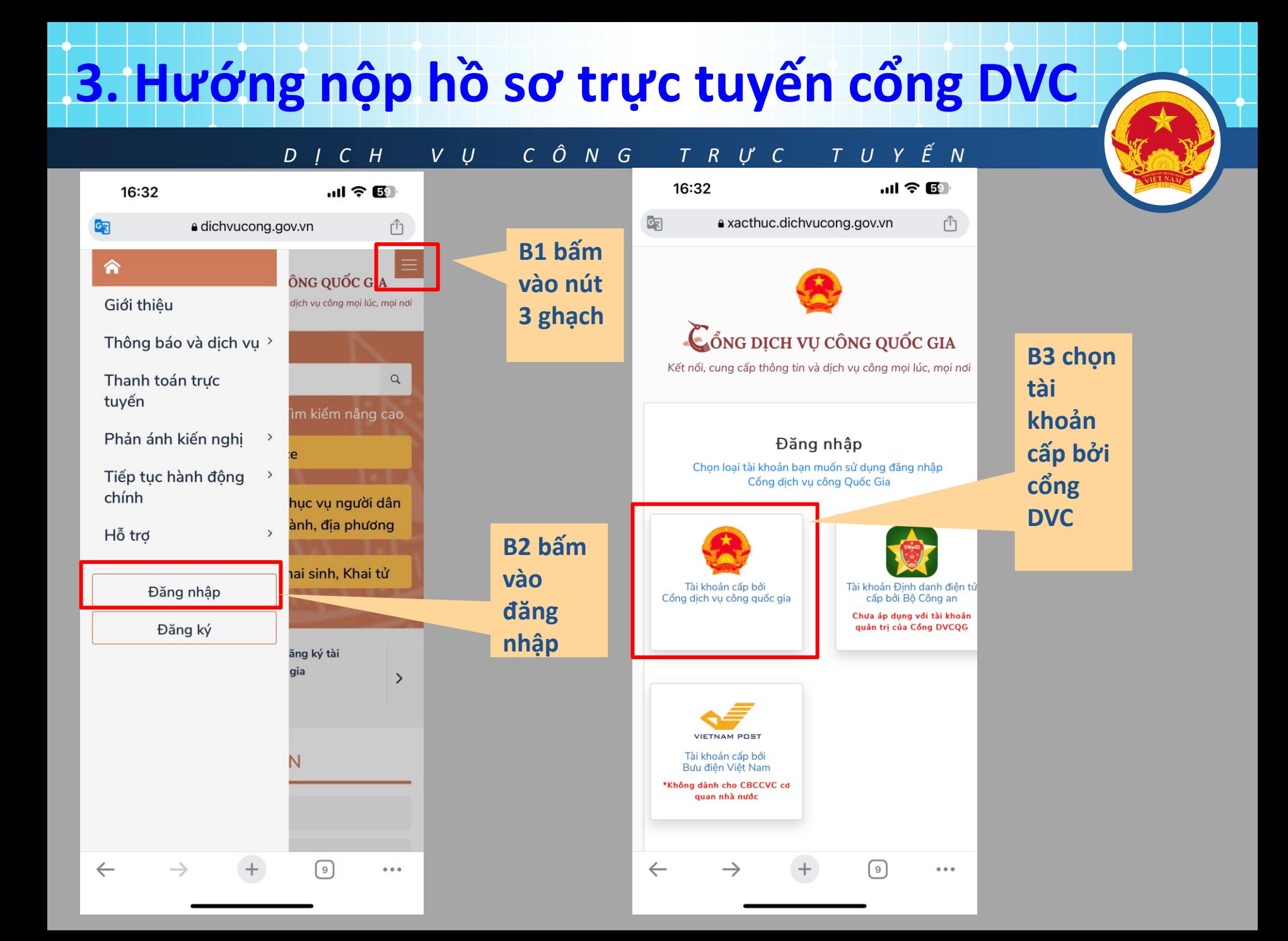

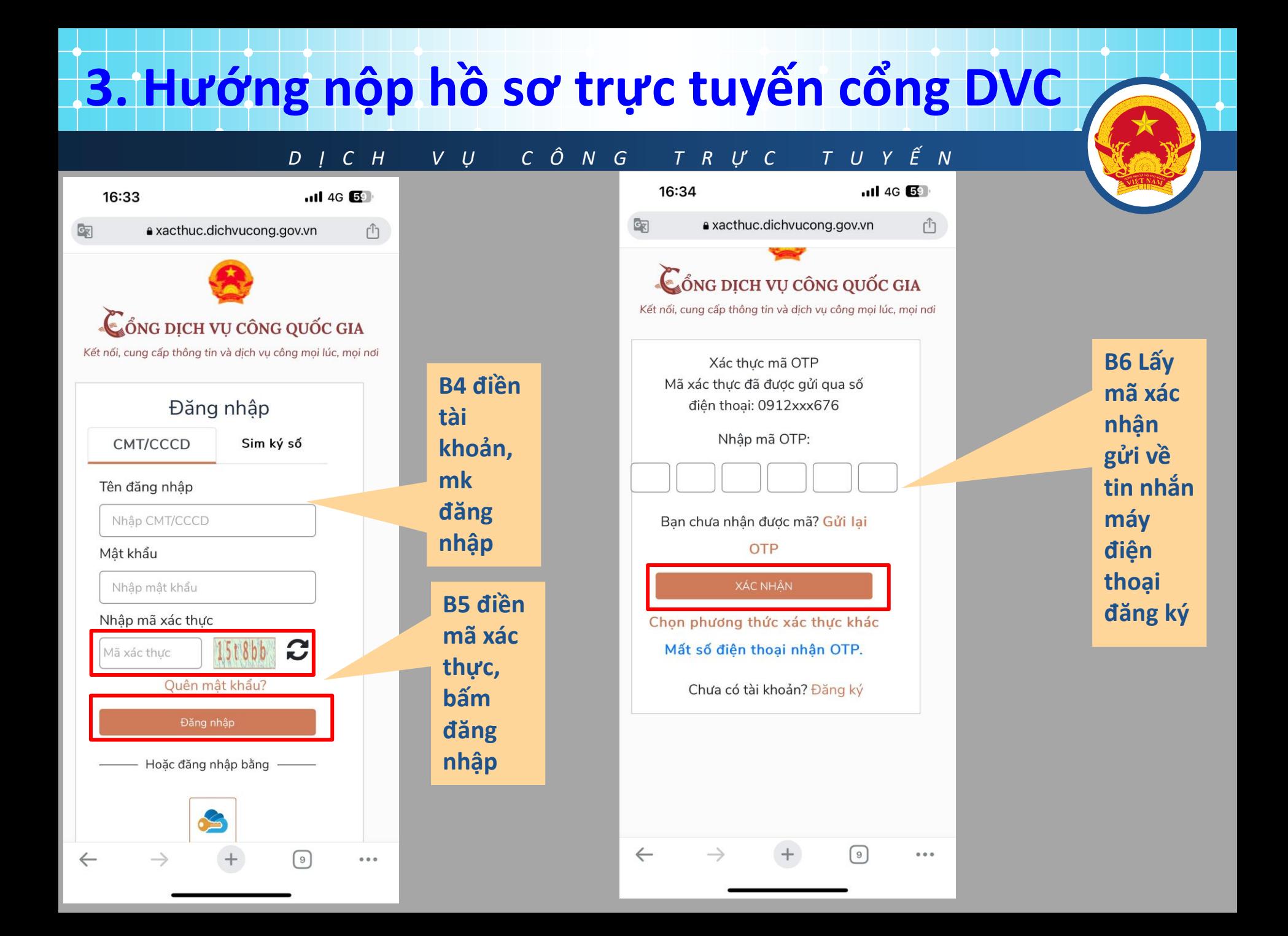

### **3. Hướng nộp hồ sơ trực tuyến cổng DVC**

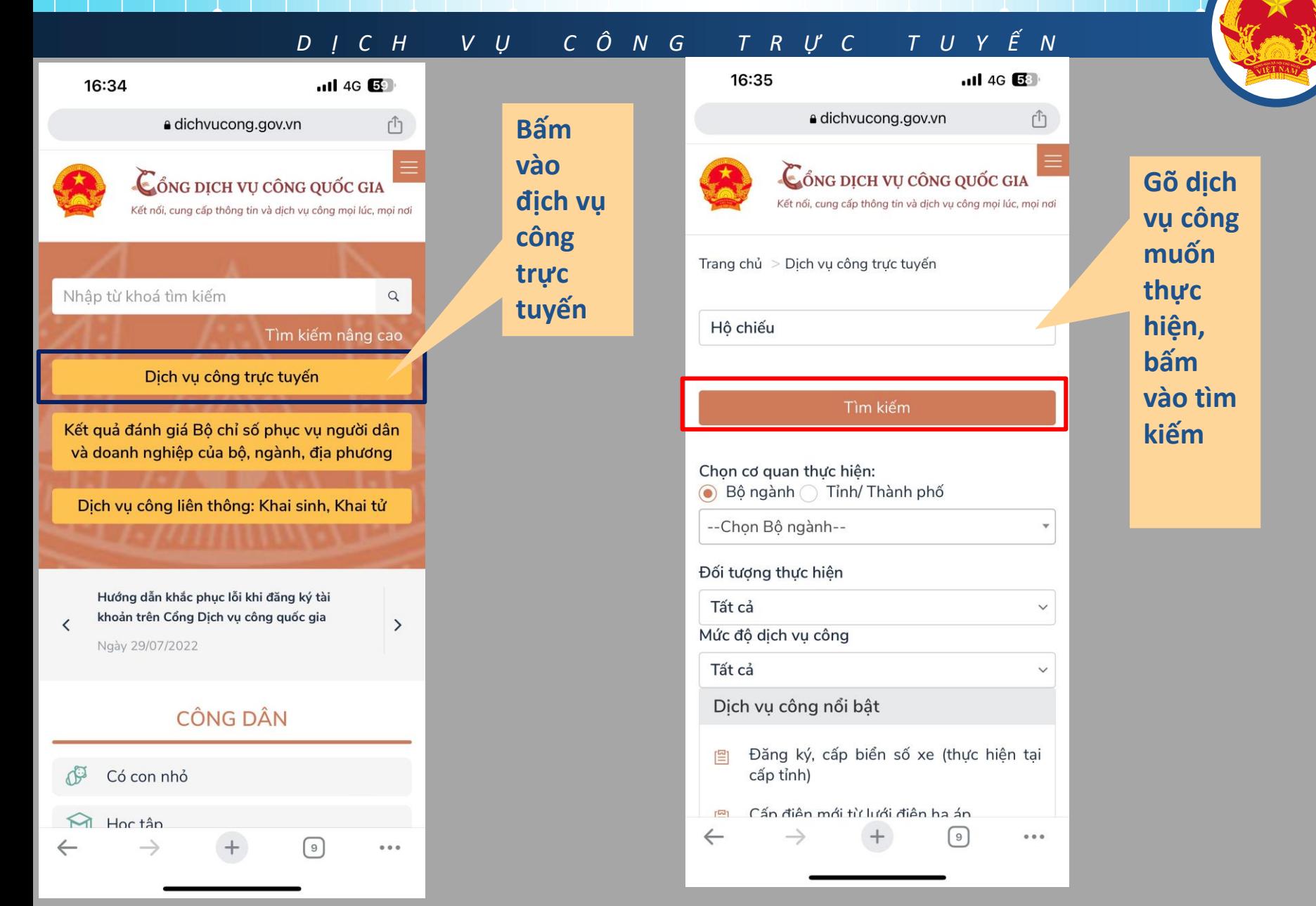

### **3. Hướng nộp hồ sơ trực tuyến cổng DVC**

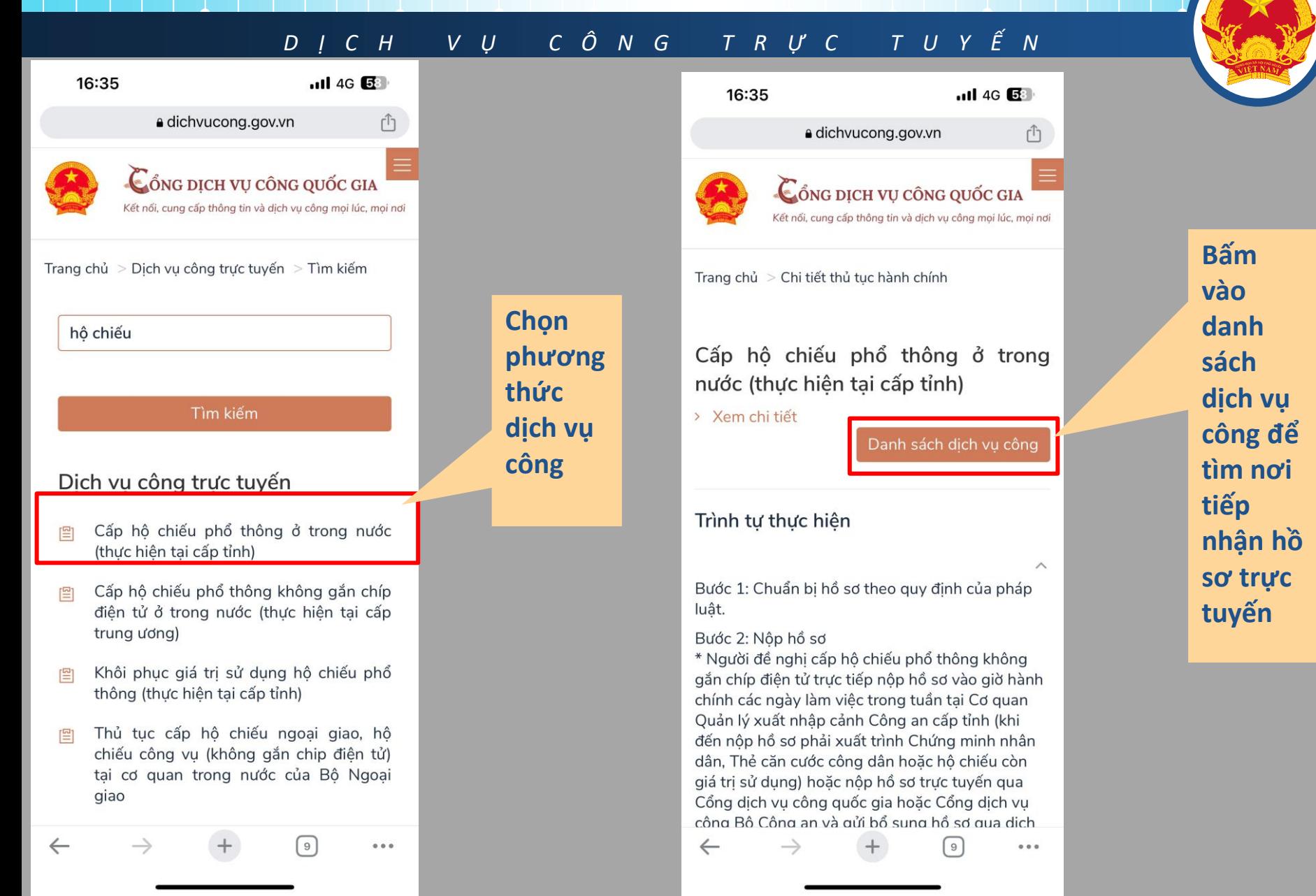

#### **3. Hướng nộp hồ sơ trực tuyến cổng DVC** *D Ị C H V Ụ C Ô N G T R Ự C T U Y Ế N* 16:35  $.114G$  58 16:36  $\cdot$ ul 4G 58 e dichvucong.bocongan.gov.vn û a dichvucong.gov.vn tỉnh) Mức đô: 4 CỔNG DỊCH VỤ CÔNG Xem Phí/ Lê phí **BỘ CÔNG AN** Cơ quan thực hiện: Công an tỉnh Hưng Yên **Tiến**  Đối tương thực hiện: Công dân Việt Nam **hành**  Nộp trực tuyến QUY TRÌNH THỰC HIỆN DỊCH VỤ CÔNG TRỰC **Chọn nhập hồ TUYẾN nơi**  Cấp hộ chiếu phổ thông không gắn chíp **sơ** điên tử ở trong nước (thực hiên tại cấp **nhận hồ**  tỉnh) 偏 **sơ trực**  Mức đô: 4 **tuyến**1 Đăng ký/Đăng nhập Xem Phí/ Lê phí Cơ quan thực hiện: Công an tỉnh Hải Dương 這 Đối tượng thực hiện: Công dân Việt Nam Nộp trực tuyến 2 Lựa chọn DVC Cấp hộ chiếu phổ thông không gắn chíp điên tử ở trong nước (thực hiên tai cấp 3 Nộp hồ sơ trực tuyến tỉnh) Mức đô: 4 Xem Phí/ Lệ phí Cơ quan thực hiện: Công an tỉnh Hậu Giang 4 Theo dõi kết quả Đối tương thực hiên: Công dân Việt Nam Nộp trực tuyến  $\leftarrow$  $\rightarrow$  $\lceil 9 \rceil$  $\cdots$ 5 Nhận kết quả

### **3. Hướng nộp hồ sơ trực tuyến cổng DVC**

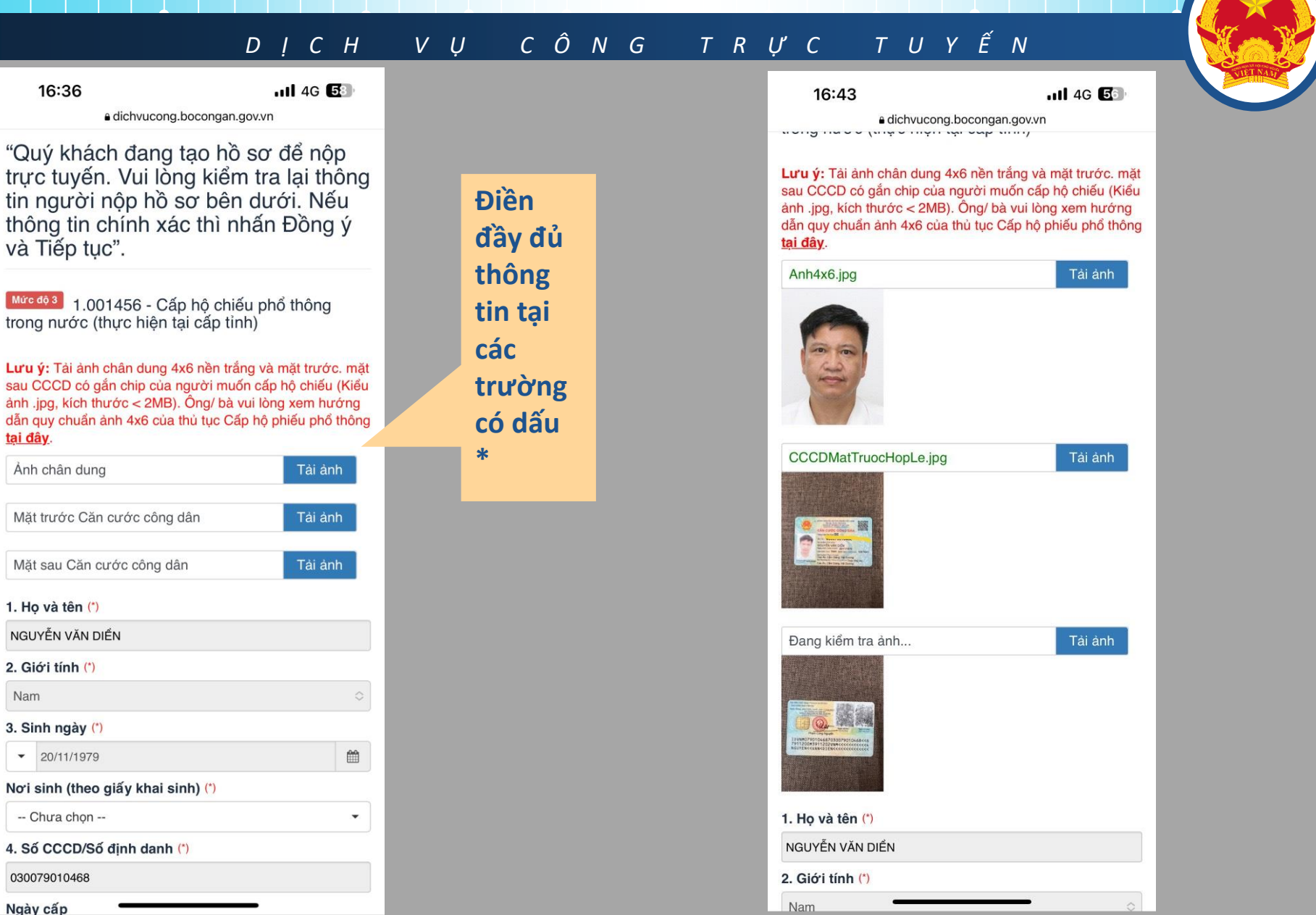

### **3. Hướng nộp hồ sơ trực tuyến cổng DVC**

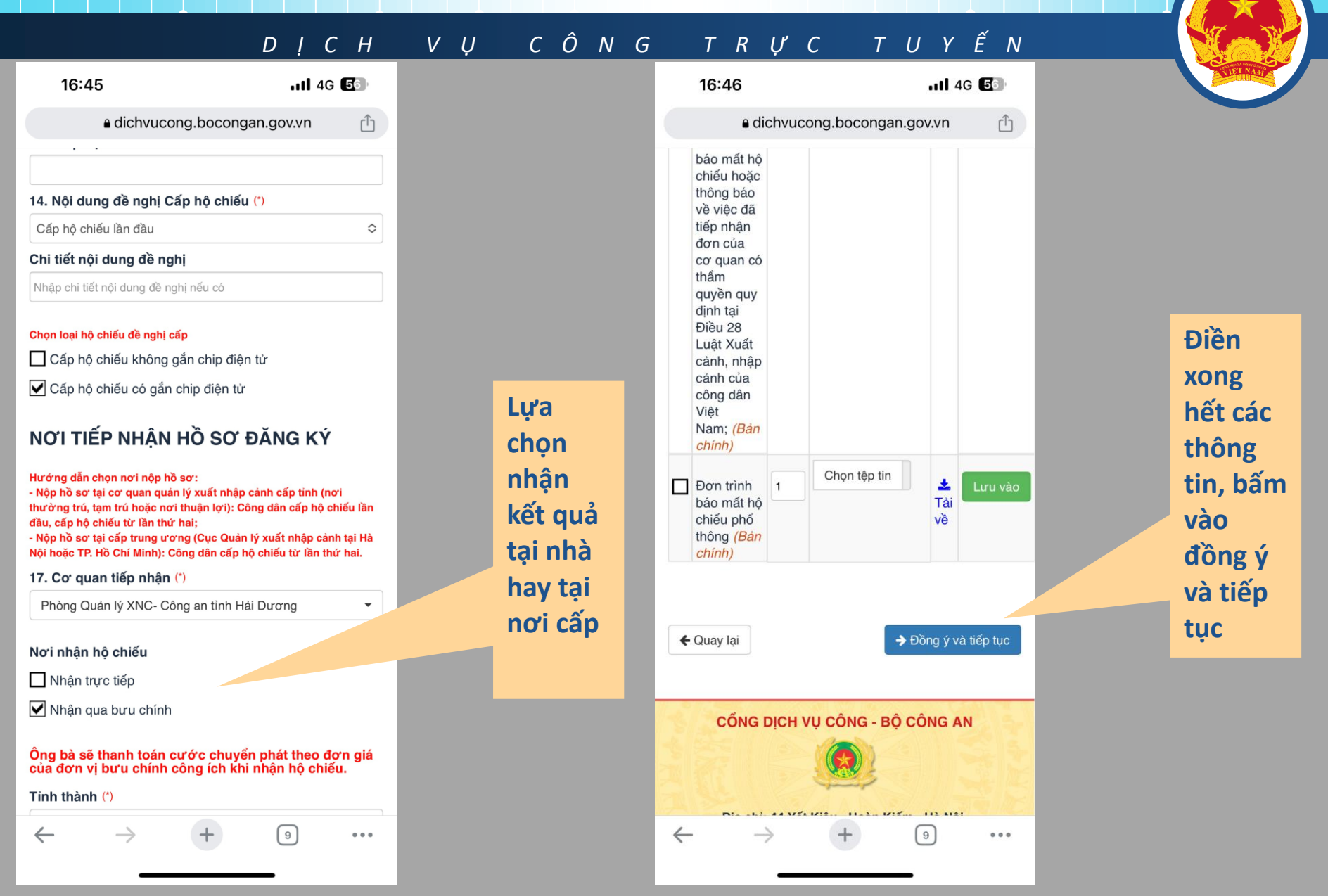

#### **3. Hướng nộp hồ sơ trực tuyến cổng DVC** *D Ị C H V Ụ C Ô N G T R Ự C T U Y Ế N*  $\cdot$ ul 4G  $\overline{\mathbf{G}}$  $.114G$  56 16:47 16:47 a dichvucong.bocongan.gov.vn a dichvucong.bocongan.gov.vn Γĥ Đăng ký thông tin hoàn tiền Z Lựa chọn DVC Số tài khoản 唱 Tên chủ tài khoản 3 Nộp hồ sơ trực tuyến NGUYỄN VĂN DIỂN **Điền mã**  Tên ngân hàng **xác**  闾 **nhận và Thông**

**4** Theo dõi kết quả

5 Nhận kết quả

Vui lòng ghi nhớ các thông tin bên dưới để theo dõi

tình hình xử lý hoặc cập nhập thông tin hồ sơ của ban

Tài khoản 141957277

Chi tiết hồ sơ

CỔNG DICH VU CÔNG - BỘ CÔNG AN

 $\lceil 9 \rceil$ 

 $\bullet$   $\bullet$   $\bullet$ 

 $\leftarrow$ 

 $\rightarrow$ 

Số hồ sơ G01.837.000.000-230611-0035

**báo hộp hồ sơ thành** 

**công của hệ thống, chờ xác** 

**thực thanh** 

**toán**

**bấm** 

**vào nộp hồ sơ**

#### □ Thành phần hồ sơ

(Hồ sơ không có giấy tờ kèm theo)

Mã xác nhân (\*)

msuhl

### msuhl

Đổi mã xác nhân khác √ Tôi xin chịu trách nhiệm trước pháp luật về lời khai trên

← Quay lại

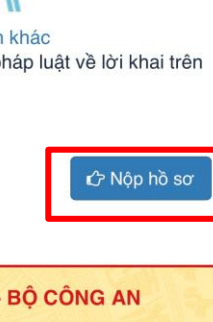

CỔNG DỊCH VU CÔNG - BỘ CÔNG AN

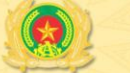

Địa chi: 44 Yết Kiêu - Hoàn Kiếm - Hà Nôi.

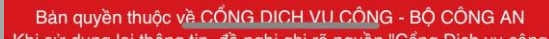

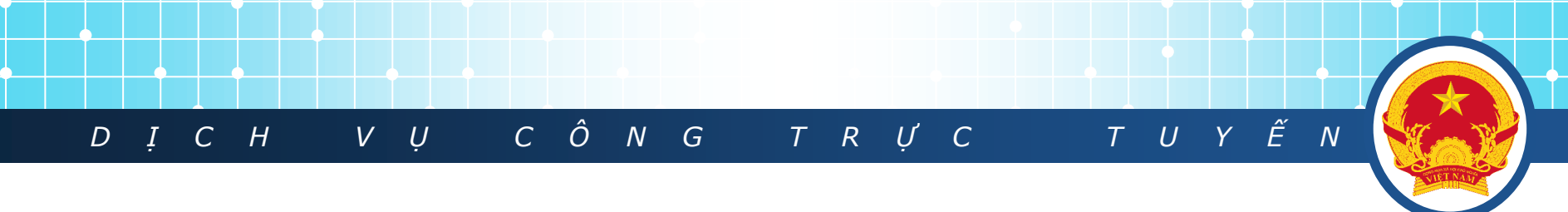

## **3. Hướng Dẫn Nộp Hồ Sơ Trực Tuyến Và ThanhToán Trực Tuyến**

❖ Cổng thanh toán có giao diện như sau:

**PAYMENT** 

❖ Chọn Ví điện tử VNPTMoney và kích chọn Thanh toán

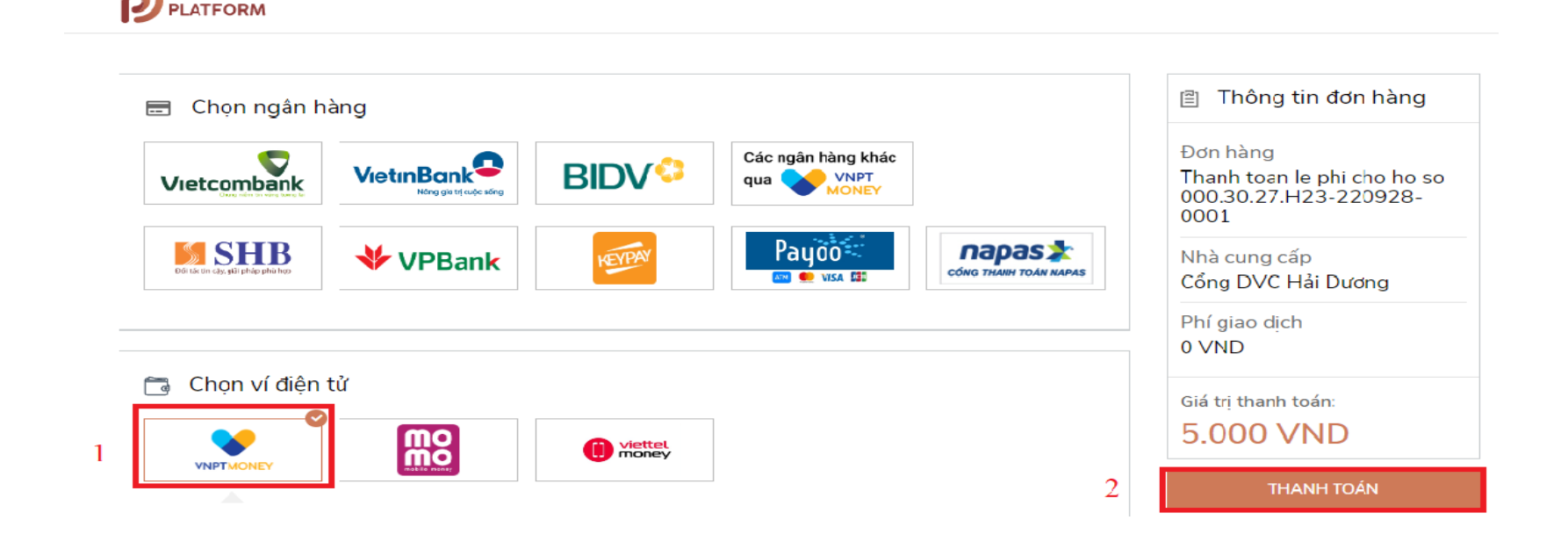

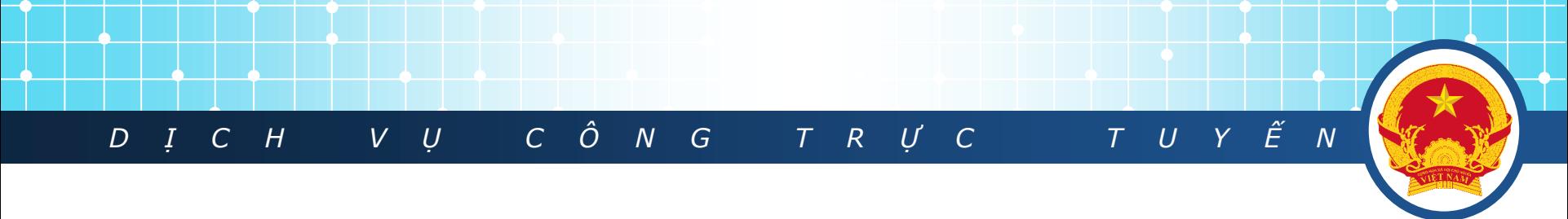

# **3. Hướng Dẫn Nộp Hồ Sơ Trực Tuyến Và ThanhToán Trực Tuyến**

Sau khi thanh toán thành công hệ thống sẽ hiển thị thông báo hồ sơ đã nộp thành công:

#### QUY TRÌNH THƯC HIỂN DỊCH VU CÔNG TRƯC TUYỂN

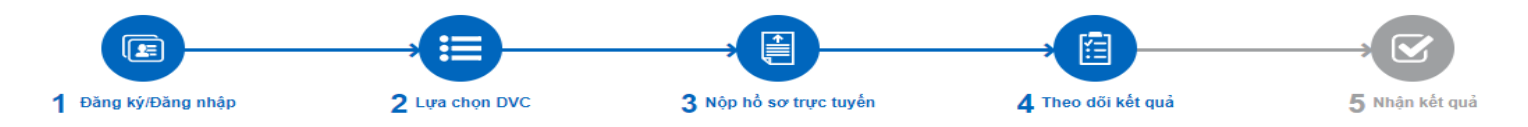

#### $\leftrightarrow$  Chúc mừng ban đã nôp hồ sơ thành công!

Vui lòng ghi nhớ các thông tin bên dưới để theo dõi tình hình xử lý hoặc cập nhập thông tin hồ sơ của ban

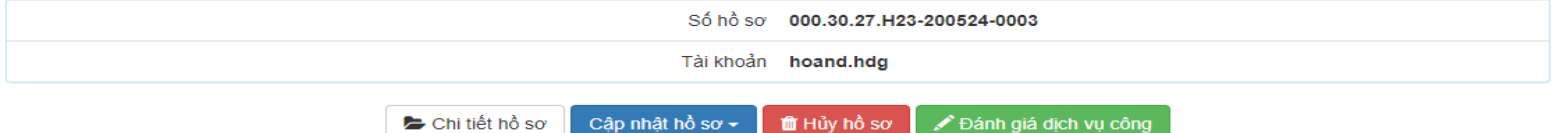

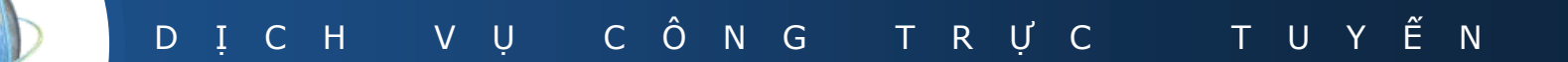

# **Thank You !**

**LOGO**